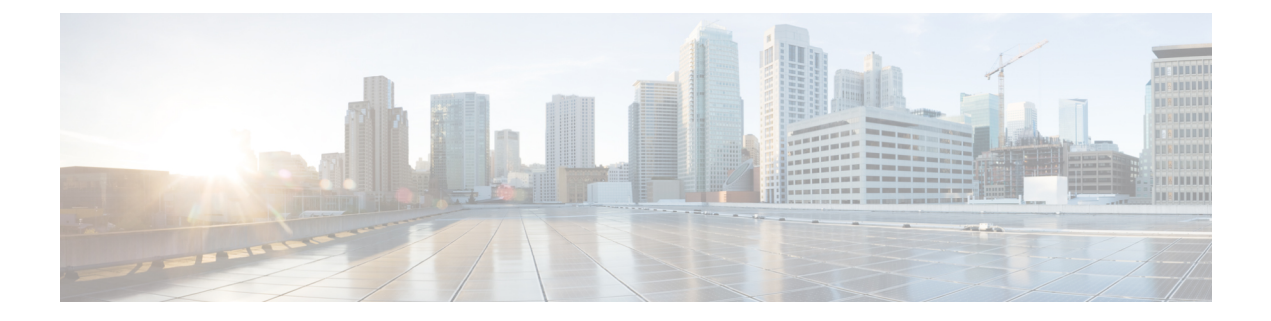

# トランクの設定

- SIP トランクの概要 (1 ページ)
- SIP トランクの前提条件 (1 ページ)
- SIP トランクの設定タスクフロー (2 ページ)
- SIP トランクの連携動作および制限 (5 ページ)
- H.323 トランクの概要 (6 ページ)
- H.323 トランクの前提条件 (7 ページ)
- H.323 トランクの設定 (8 ページ)

## **SIP** トランクの概要

コール制御シグナリング用にSIPを展開する場合、SIPゲートウェイ、SIPプロキシサーバ、Unified Communicationsアプリケーション、会議ブリッジ、リモートクラスタ、またはSessionManagement Edition などの外部デバイスに Cisco Unified Communications Manager を接続するための SIP トラン クを設定します。

Cisco Unified CM Administration の内部では、[SIPトランクの設定(SIP Trunk Configuration)] ウィ ンドウに、Cisco Unified Communications Manager が SIP コールの管理に使用する SIP シグナリング 設定が含まれています。

1 つの SIP トランクに、IPv4 または IPv6 のアドレッシング、完全修飾ドメイン名、または単一の DNS SRV レコードを使用して、最大 16 個の異なる宛先アドレスを割り当てることができます。

## **SIP** トランクの前提条件

SIP トランクを設定する前に、次の操作を実行してください。

- トランク接続を理解できるようにネットワークトポロジを計画します。
- トランクを接続するデバイスと、それらのデバイスが SIP を実装する方法を理解しているこ とを確認します。
- トランク用に設定されたデバイスプールがあることを確認してください。
- トランクに IPv6 を導入する場合は、クラスタ全体のエンタープライズパラメータを使用し て、またはトランクに適用できる共通デバイス設定を使用して、トランクのアドレッシング プリファレンスを設定する必要があります。
- トランクを使用するアプリケーションと SIP 相互運用性の問題がある場合は、デフォルトの SIP正規化または透明性スクリプトのいずれかを使用する必要がある場合があります。デフォ ルトのスクリプトのいずれも要件に合わない場合は、独自のスクリプトを作成できます。カ スタマイズされたSIP正規化および透過性スクリプトの作成の詳細については、『*CiscoUnified Communications Manager* 機能設定ガイド』を参照してください。

# **SIP** トランクの設定タスクフロー

SIP トランクを設定するには、次のタスクを実行します。

### 手順

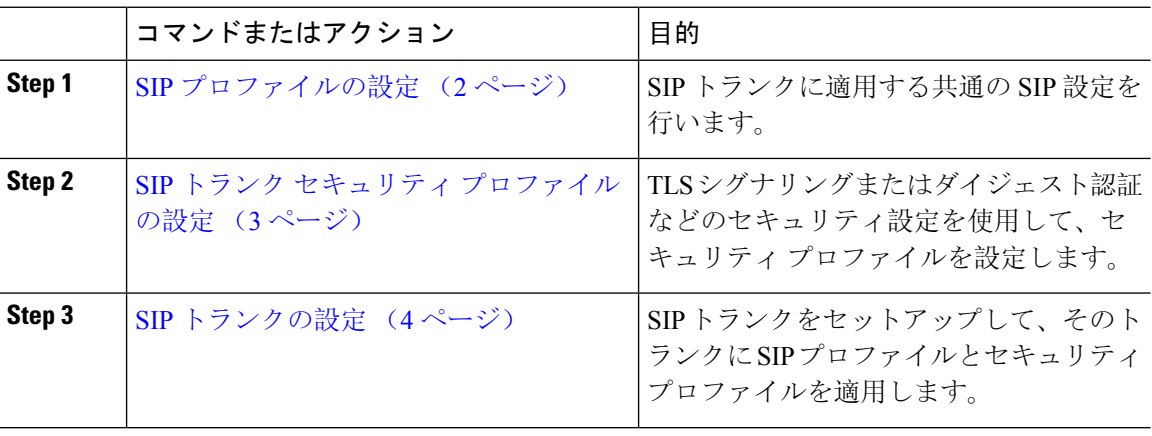

### **SIP** プロファイルの設定

共通 SIP 設定を使用して SIP プロファイルを設定するには、この手順を使用します。設定した SIP プロファイルは、このプロファイルを使用する SIP デバイスおよびトランクに割り当てることが できます。

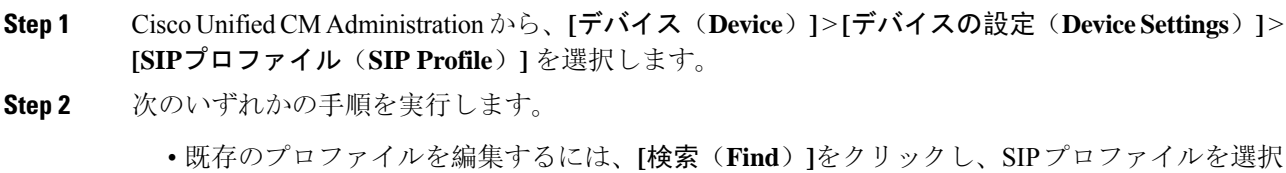

- して既存のプロファイルを編集します。
- 新しいプロファイルを作成するには、[新規追加(Add New)] をクリックします。

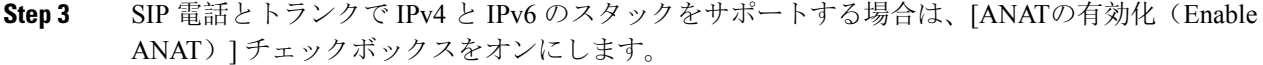

- **Step 4** SDPの相互運用性を解決するためにSDP透過性プロファイルを割り当てる場合は、[SDP透過性プ ロファイル(SDP Transparency Profile)] ドロップダウンリストから割り当てます。
- **Step 5** SIPの相互運用性の問題を解決するために正規化スクリプトまたは透過性スクリプトを割り当てる 場合は、[正規化スクリプト(NormalizationScript)] ドロップダウンリストからスクリプトを選択 します。
- **Step 6** (任意) Cisco Unified Border Element 全体にコールをルーティングする必要がある場合は、グロー バル ダイヤル プラン レプリケーションの導入環境向けに、[ILS学習送信先ルート文字列を送信 (Send ILS Learned Destination Route String)] チェックボックスをオンにします。
- **Step 7** [SIPプロファイルの設定(SIPProfileConfiguration)]ウィンドウで、残りのフィールドを入力しま す。 フィールドとその設定オプションの詳細については、オンライン ヘルプを参照してくださ い。
- **Step 8** [保存(Save)] をクリックします。

### **SIP** トランク セキュリティ プロファイルの設定

ダイジェスト認証や TLS シグナリング暗号化などのセキュリティ設定を使用して、SIP トランク のセキュリティ プロファイルを設定します。プロファイルを SIP トランクに割り当てると、トラ ンクはセキュリティプロファイルの設定を取得します。

SIP トランクに SIP トランクのセキュリティ プロファイルを割り当てない場合、Cisco Unified Communications Manager は、デフォルトで非セキュアプロファイルを割り当てます。 (注)

- **Step 1** Cisco Unified CM Administration から、**[**システム(**System**)**]** > **[**セキュリティ(**Security**)**]** > **[SIP** トランクのセキュリティプロファイル(**SIP Trunk Security Profile**)**]** を選択します。
- **Step 2** [新規追加(Add New) ] をクリックします。
- **Step 3** TLS を使用した SIP シグナリング暗号化を有効化するには、次の手順を実行します。
	- a) [デバイスのセキュリティモード (Device Security Mode)]ドロップダウンリストから、[暗号 化(Encrypted)] を選択します。
	- b) [着信転送タイプ(Incoming Transport Type)] および [発信転送タイプ(Outgoing Transport Type)] のドロップダウンリストから、[TLS] を選択します。
	- c) デバイスの認証用に、[X.509 のサブジェクト名(X.509Subject Name)] フィールドに X.509 証 明書のサブジェクト名を入力します。
	- d) [着信ポート(Incoming Port)] フィールドに、TLS リクエストを受信するポートを入力しま す。TLS のデフォルトは 5061 です。

**Step 4** ダイジェスト認証を有効にするには、次の内容を実行します。

- a) [ダイジェスト認証を有効化(Enable Digest Authentication)] チェックボックスをオンにしま す。
- b) システムが新しいナンスを生成するまでの時間(秒数)を [ナンス有効時間(Nonce Validity Time) ] に入力します。デフォルトは 600 (10分) です。
- c) アプリケーションのダイジェスト認証を有効にするには、[アプリケーションレベル認証を有 効化(Enable Application Level Authorization)] チェックボックスをオンにします。
- **Step 5** [SIP トランク セキュリティプロファイルの設定(SIP Trunk Security Profile Configuration) 1ウィン ドウで追加フィールドを設定します。フィールドとその設定オプションの詳細については、オン ライン ヘルプを参照してください。
- **Step 6** [保存 (Save) ] をクリックします。
	- トランクが設定を使用できるように、[トランクの設定(Trunk Configuration)] ウィン ドウで、このプロファイルをトランクに割り当てる必要があります。 (注)

### **SIP** トランクの設定

SIP トランクを設定するには、この手順を使用します。1 つの SIP トランクには最大 16 個の宛先 アドレスを割り当てることができます。

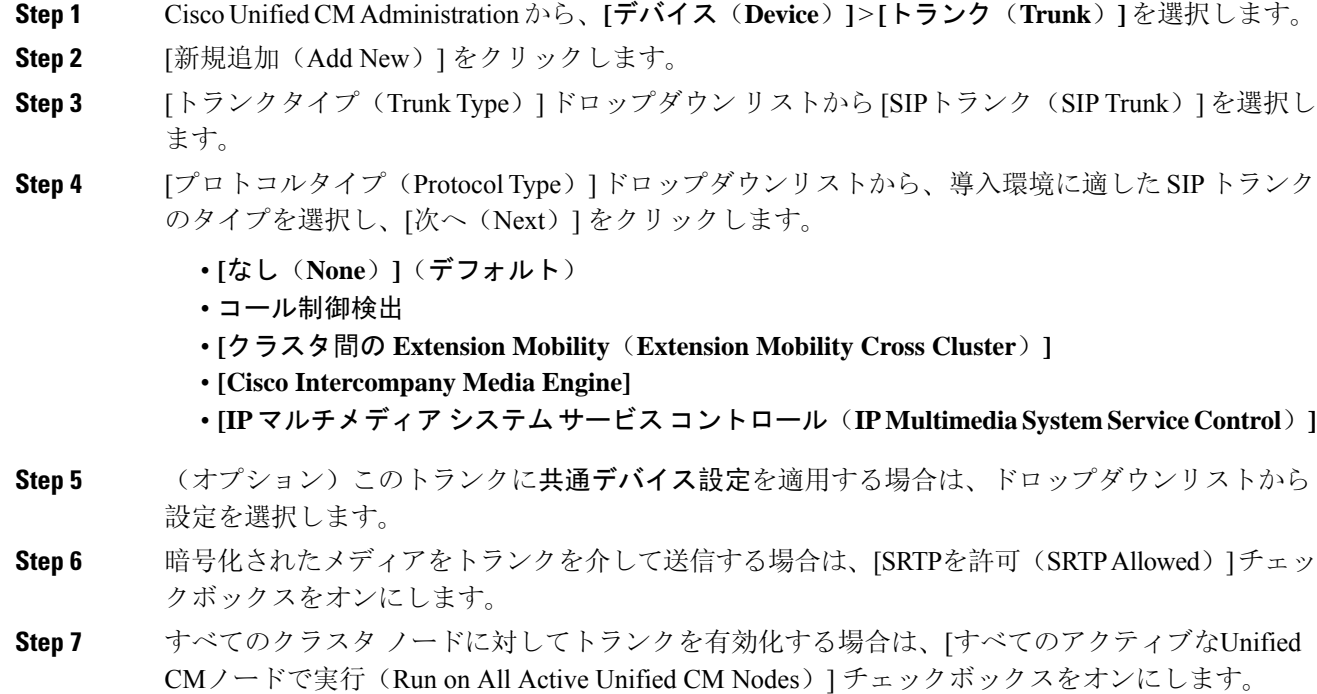

**Step 8** SIP トランクの宛先アドレスを設定します。

- a) [宛先アドレス (Destination Address) ]テキストボックスに、トランクに接続するサーバまたは エンドポイントの IPv4 アドレス、完全修飾ドメイン名、または DNSSRV レコードを入力しま す。
- b) トランクがデュアル スタック トランクの場合は、[宛先アドレス IPv6(Destination Address IPv6)] テキスト ボックスに、トランクに接続するサーバーまたはエンドポイントの IPv6 ア ドレス、完全修飾ドメイン名、または DNS SRV レコードを入力します。
- c) 宛先が DNS SRV レコードの場合は、「宛先アドレスは SRV (Destination Address is an SRV) 1 チェック ボックスをオンにします。
- d) 接続先を追加するには、**[+]** をクリックします。
- **Step 9 [SIP** トランク セキュリティプロファイル(**SIP Trunk Security Profile**)**]** ドロップダウンリスト ボックスから、このトランクに SIP トランク セキュリティプロファイルを割り当てます。このオ プションを選択しない場合は、非セキュアプロファイルが割り当てられます。

**Step 10** [SIPプロファイル(SIPProfile)]ドロップダウンリストから、SIPプロファイルを割り当てます。

- **Step 11** (任意) この SIP トランクに正規化スクリプトを割り当てる場合は、[正規化スクリプト (Normalization Script)] ドロップダウンリストから、割り当てるスクリプトを選択します。
- **Step 12** [Trunk Configuration] ウィンドウのその他のフィールドを設定します。 フィールドとその設定オプ ションの詳細については、オンライン ヘルプを参照してください。
- **Step 13** [保存 (Save) ] をクリックします。

## **SIP** トランクの連携動作および制限

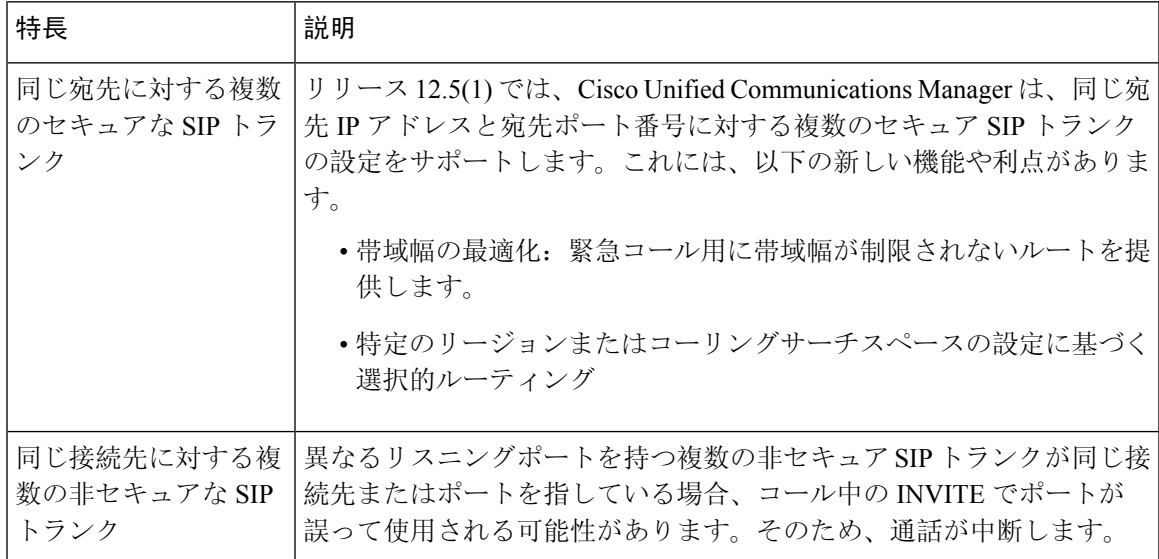

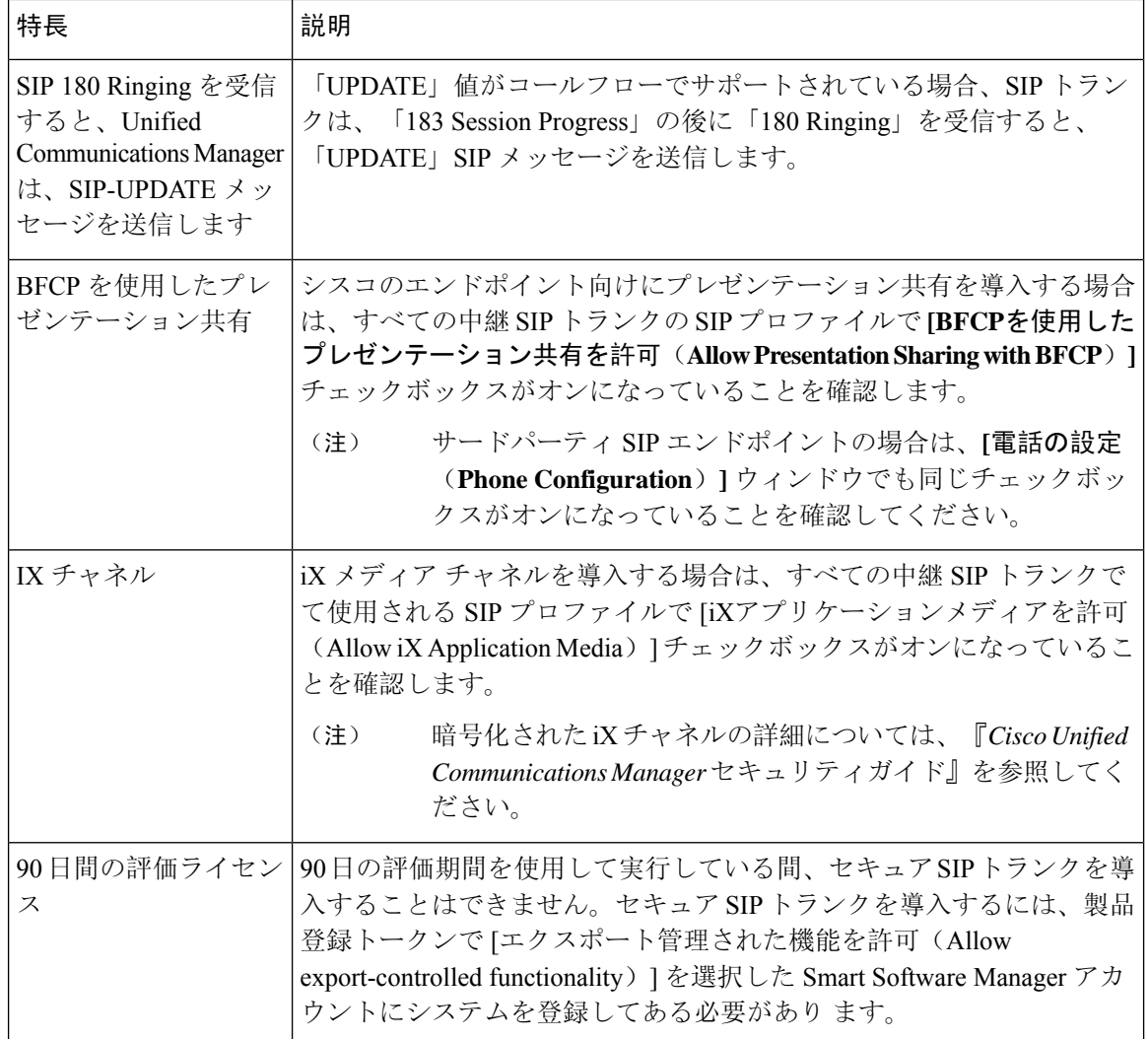

## **H.323** トランクの概要

リリース 15 以降、H.323 ゲートキーパー制御オプションは Unified Communications Manager で使用 できなくなります。したがって、Location Bandwidth Manager(LBM)で SIP トランクを使用する ことをお勧めします。 (注)

H.323を導入している場合は、H.323トランクがリモートクラスタと、ゲートウェイなどのその他 の H.323 デバイスに接続を提供します。H.323 トランクは、Unified Communications Manager がク ラスタ内通信でサポートするオーディオコーデックおよびビデオコーデックのほとんどをサポー トします。ただし、広帯域オーディオおよび広帯域ビデオについてはサポートしません。H.323 トランクは、コール制御シグナリング用に H.225 プロトコルを使用し、メディア シグナリング用 に H.245 プロトコルを使用します。

Cisco Unified CM Administration で、クラスタ間トランク(ゲートキーパー非制御)トランクタイ プとプロトコルオプションを使用して H.323 トランクを設定できます。

非ゲートキーパーH.323 導入環境の場合は、Unified Communications Manager が IP WAN 経由でコー ルできるように、リモート クラスタ内の各デバイスプールに個別のクラスタ間トランクを設定す る必要があります。クラスタ間トランクは、リモートデバイスのIPv4アドレスまたはホスト名を 静的に指定します。

単一のトランクには最大 16 件の宛先アドレスを設定できます。

#### クラスタ間トランク

2 つのリモート クラスタ間にクラスタ間トランク接続を設定する場合は、一方のトランクが使用 する宛先アドレスがリモート クラスタのトランクが使用するコール処理ノードと一致するよう に、クラスタごとにクラスタ間トランクを設定し、トランク設定を一致させる必要があります。 次に例を示します。

- •リモートクラスタトランクが [すべてのアクティブ ノードで実行(Run on all Active Nodes)] を使用する:リモート クラスタ トランクは、コール処理とロード バランシングにすべての ノードを使用します。ローカルクラスタ内から始まるローカルクラスタ間トランクでは、リ モート クラスタ内の各サーバの IP アドレスまたはホスト名を追加します。
- リモート クラスタで [すべてのアクティブノードで実行(Run on all Active Nodes)] を使用し ない:リモート クラスタ トランクは、コール処理およびロード バランシング用にトランク のデバイスプールに割り当てられた Unified Communications Manager グループのサーバを使用 します。ローカルのクラスタ間トランク設定では、リモートクラスタトランクのデバイスプー ルで使用される Unified Communications Manager グループから各ノードの IP アドレスまたは ホスト名を追加する必要があります。

#### セキュアなトランク

H.323トランクのセキュアなシグナリングを設定するには、トランクにIPSecを設定する必要があ ります。詳細については、『*Cisco Unified Communications Manager* セキュリティガイド』を参照 してください。メディア暗号化を許可するようにトランクを設定するには、**[**トランクの設定 (**Trunk Configuration**)**]** ウィンドウで [SRTP を許可する(SRTP allowed)] チェックボックスを オンにします。

## **H.323** トランクの前提条件

H.323 導入トポロジを計画します。クラスタ間トランクの場合は、対応するリモートクラスタト ランクがコール処理とロードバランシングにどのサーバを使用するかを明確化します。リモート クラスタ内のトランクによって使用される各コール処理サーバに接続するように、ローカルクラ スタ間トランクを設定する必要があります。

トランクでのロードバランシングのためにトランクデバイスプールに割り当てられたCiscoUnified Communications Manager を使用している場合は、「[デバイスプールのコア](cucm_b_system-configuration-guide-15_chapter9.pdf#nameddest=unique_105)設定の設定タスクフ [ロー](cucm_b_system-configuration-guide-15_chapter9.pdf#nameddest=unique_105)」セクションの設定を実行します。

# **H.323** トランクの設定

H.323 を導入したトランクを設定するには、次の手順を使用します。

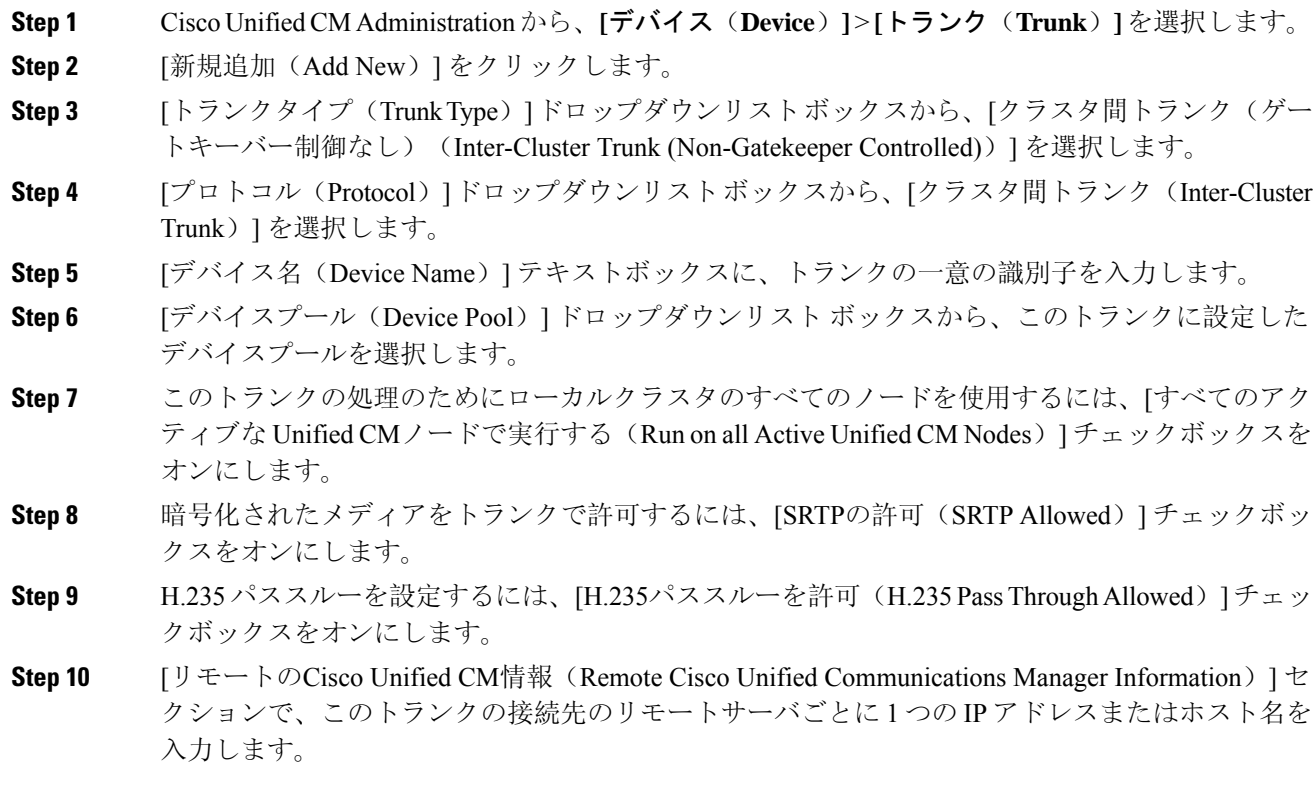

翻訳について

このドキュメントは、米国シスコ発行ドキュメントの参考和訳です。リンク情報につきましては 、日本語版掲載時点で、英語版にアップデートがあり、リンク先のページが移動/変更されている 場合がありますことをご了承ください。あくまでも参考和訳となりますので、正式な内容につい ては米国サイトのドキュメントを参照ください。